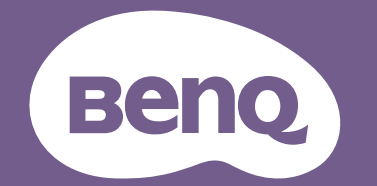

# Цифровой проектор Руководство пользователя

CinePrime Series 1 W2700 / HT3550 V1.02

# <span id="page-1-0"></span>**Гарантия и авторские права**

## Ограниченная гарантия

Корпорация BenQ гарантирует отсутствие в данном изделии дефектов материалов и изготовления при условии соблюдения правил эксплуатации и хранения.

Любая гарантийная рекламация должна сопровождаться подтверждением даты покупки. В случае обнаружения дефектов в данном изделии в течение гарантийного срока единственным обязательством корпорации BenQ и единственным способом возмещения ущерба является замена любой неисправной детали (включая дефекты изготовления). Чтобы воспользоваться услугой гарантийного обслуживания, немедленно сообщите обо всех дефектах поставщику, у которого было приобретено данное изделие.

Внимание! Данное гарантийное обязательство аннулируется в случае нарушения покупателем установленных компанией BenQ письменных инструкций, в частности, влажность окружающей среды должна быть в пределах от 10% до 90%, температура от 0°C до 35°C, высота над уровнем моря не более 4920 футов, в также следует избегать работы проектора в запыленной среде. Данное гарантийное обязательство предоставляет вам определенные юридические права, наряду с которыми возможно существование других прав, различных для каждой конкретной страны.

Для получения дополнительной информации посетите веб-сайт www.BenQ.com.

### Авторские права

Copyright © 2019 BenQ Corporation. Все права сохраняются. Воспроизведение, передача, перезапись, хранение в информационно-поисковых системах, а также перевод на любой язык (в том числе компьютерный) в любой форме и любым способом (электронным, механическим, магнитным, оптическим, химическим, ручным и пр.) любой части данного документа без предварительного письменного разрешения корпорации BenQ запрещены.

## Ограничение ответственности

Корпорация BenQ не дает никаких обещаний или гарантий, как явных, так и подразумеваемых, относительно содержания данного документа, включая какие бы то ни было гарантии, заверения о коммерческой пригодности или соответствии определенной цели. Кроме того, корпорация BenQ оставляет за собой право на периодическое обновление и изменение данного документа без обязательного уведомления кого бы то ни было о таковых исправлениях или изменениях.

\*DLP, Digital Micromirror Device и DMD являются торговыми марками Texas Instruments. Другие торговые марки защищены авторскими правами соответствующих компаний и организаций.

## Патенты

Получить дополнительную патентную информацию на проектор BenQ можно на веб-сайте http://patmarking.benq.com/.

# Содержание

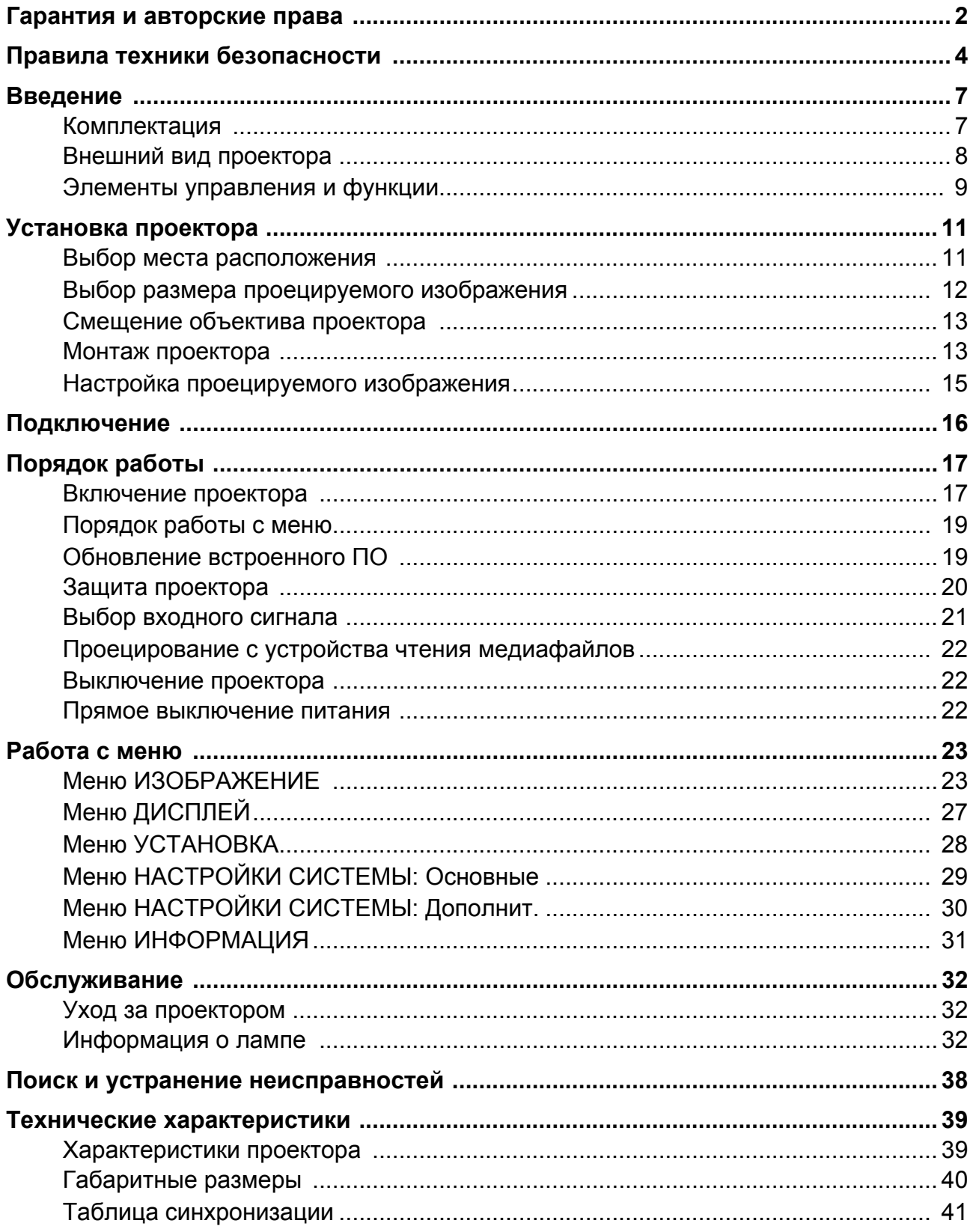

# <span id="page-3-0"></span>**Правила техники безопасности**

Данный проектор разработан и протестирован в соответствии с последними стандартами по безопасности оборудования для информационных технологий. Тем не менее для обеспечения безопасного использования этого аппарата необходимо выполнять все инструкции, приведенные в данном руководстве и на самом проекторе.

1. **Перед работой с проектором обязательно прочтите данное руководство пользователя.**  Сохраните его для последующего использования в будущем.

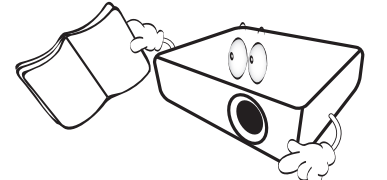

2. **Запрещается смотреть в объектив во время работы проектора.** Интенсивный луч света опасен для зрения.

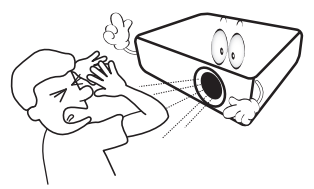

3. **Для проведения технического обслуживания необходимо обращаться только к квалифицированным специалистам.**

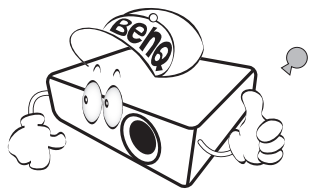

- 4. **При включении лампы проектора обязательно открывайте затвор (при наличии) или снимайте крышку объектива (при наличии).**
- 5. В процессе работы лампа проектора сильно нагревается. Перед заменой лампы необходимо дать проектору остыть в течение приблизительно 45 минут.

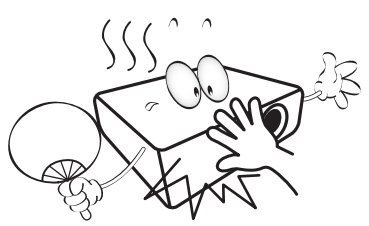

6. В некоторых странах напряжение в сети НЕСТАБИЛЬНО. Проектор рассчитан на безотказную эксплуатацию при напряжении сети питания перем. тока от 100 до 240 В, однако сбои питания и скачки напряжения свыше **±**10 В могут привести к выходу проектора из строя. **Поэтому при опасности сбоев питания или скачков напряжения рекомендуется подключать проектор через стабилизатор напряжения, фильтр для защиты от перенапряжения или источник бесперебойного питания (UPS).** 

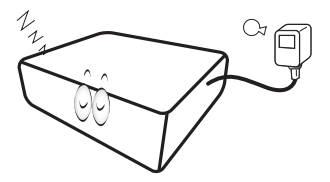

7. Во время работы проектора запрещается закрывать проекционный объектив каким-либо предметами – это может привести к нагреванию и деформированию этих предметов или даже стать причиной возгорания. Для временного отключения лампы используется функция «Пустой экран».

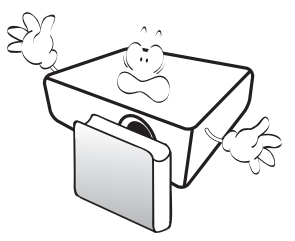

8. Не используйте лампы с истекшим номинальным сроком службы. При работе сверх установленного срока службы лампа в редких случаях может треснуть.

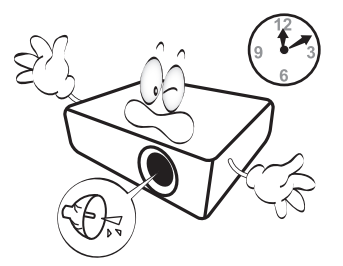

9. Запрещается производить замену лампы и других электронных компонентов, если вилка шнура питания проектора не вынута из розетки.

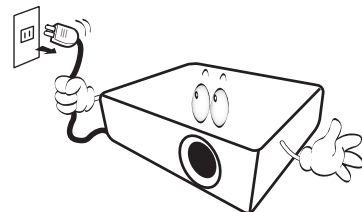

10. Не устанавливайте проектор на неустойчивую тележку, стойку или стол. Падение проектора может причинить серьезный ущерб.

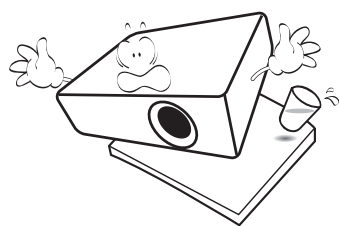

11. Не пытайтесь самостоятельно разбирать проектор. Детали внутри корпуса находятся под высоким напряжением, контакт <sup>с</sup> ними может привести <sup>к</sup> смертельному исходу. Единственным элементом, обслуживание которого может осуществляться пользователем, является лампа, имеющая отдельную

съемную крышку. Ни при каких обстоятельствах не следует отвинчивать или снимать никакие другие крышки. Для выполнения обслуживания обращайтесь только к квалифицированным специалистам.

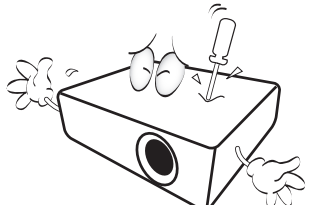

- 12. Не закрывайте вентиляционные
	- Не устанавливайте проектор на одеяло, постель и другую мягкую поверхность.
	- Не накрывайте проектор тканью и т.д.
	- Не размещайте рядом с проектором легко воспламеняющиеся предметы.

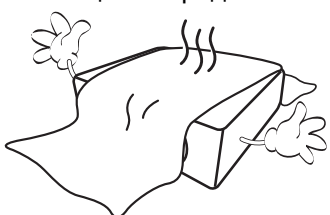

Затруднение вентиляции проектора через отверстия может привести к его перегреву и возгоранию.

- 13. Во время работы проектор должен быть установлен на ровной
	- горизонтальной поверхности. Наклон влево или вправо не должен превышать 10 градусов, а вперед и назад – 15 градусов. Использование проектора в наклонном положении может привести к нарушению работы или повреждению лампы.

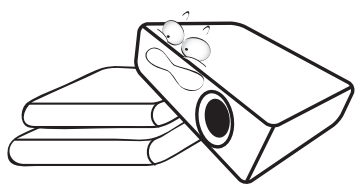

14. Запрещается устанавливать проектор вертикально на торцовую часть. Это может привести к падению проектора и повлечь за собой его повреждение или травмирование людей.

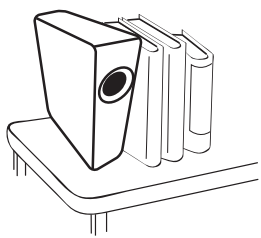

15. Не вставайте на проектор и не ставьте на него никакие предметы. Помимо опасности повреждения самого проектора это может привести к несчастному случаю и травме.

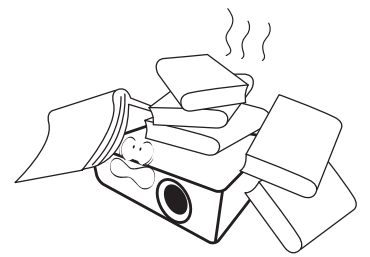

16. Во время работы проектора вы можете почувствовать поток теплого воздуха со специфическим запахом из вентиляционной решетки проектора. Это обычное явление <sup>и</sup> не является неисправностью устройства.

17. Не ставьте емкости с жидкостью на проектор или рядом с ним. Попадание жидкости внутрь корпуса может привести к выходу проектора из строя. В случае попадания жидкости выньте вилку шнура питания из электрической розетки и обратитесь в сервисный центр BenQ для технического осмотра проектора.

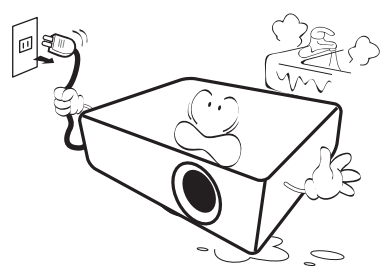

18. Данный проектор предусматривает возможность демонстрации перевернутых изображений при креплении к потолку/стене.

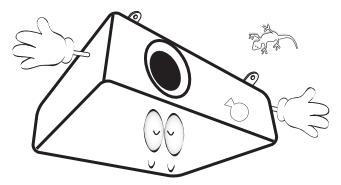

19. Для данного устройства требуется заземление.

- 20. Не устанавливайте проектор в следующих местах:
	- В местах с плохой вентиляцией или в ограниченном пространстве. Расстояние до стен должно быть не менее 50 см, а вокруг проектора должна обеспечиваться свобо́дная<br>циркуляция воздуха.
	- В местах с очень высокой температурой,<br>например в автомобиле с закрытыми окнами.<br>- В местах с повышенной влажностью,<br>запыленностью или задымленностью, где<br>возможно загрязнение компонентов оптики, которое приведет к сокращению срока службы проектора и затемнению изображения.

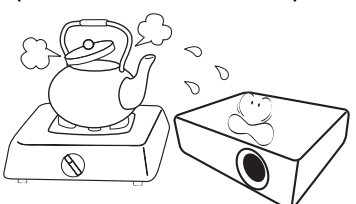

- 
- Рядом с пожарной сигнализацией.<br>- В местах с температурой окружающей среды<br>- выше 40°С. выше 40°С.<br>- В местах, высота над уровнем моря которых
- превышает 3000 м (10000 футов).

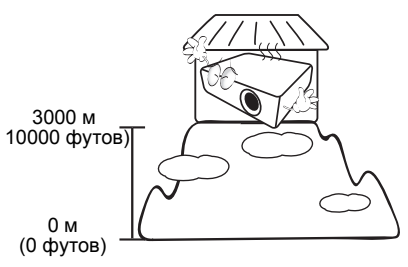

- Ртутная лампа содержит ртуть. Соблюдайте местные законы по утилизации. См. сайт www.lamprecycle.org.
- Во избежание повреждения DLP-чипов не направляйте лазерный луч высокой мощности в проекционный объектив.

# <span id="page-6-0"></span>**Введение**

# <span id="page-6-1"></span>**Комплектация**

Аккуратно распакуйте комплект и убедитесь в наличии всех перечисленных ниже деталей. В случае отсутствия каких-либо из указанных деталей обратитесь по месту приобретения комплекта.

## Стандартные принадлежности

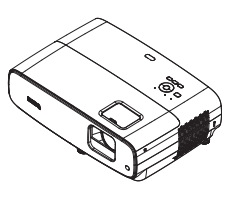

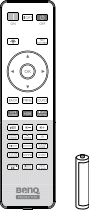

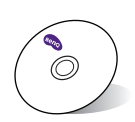

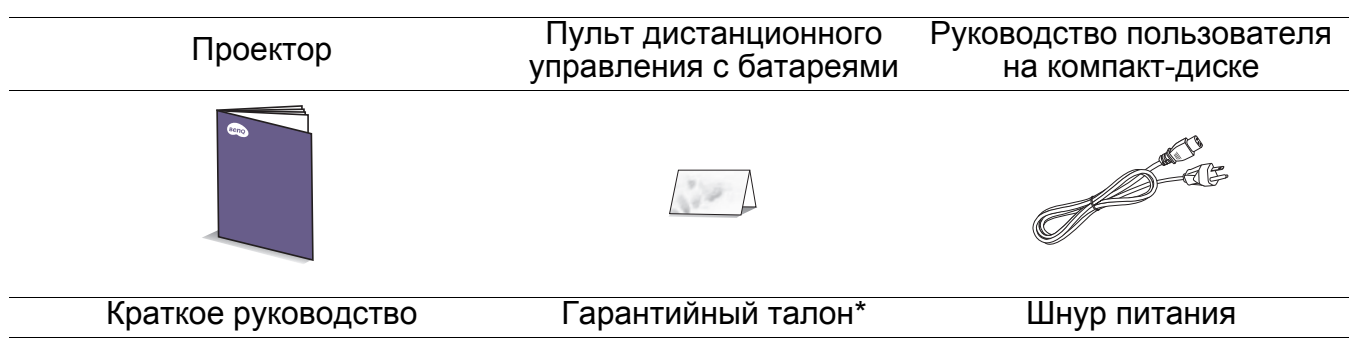

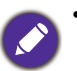

• Состав комплекта принадлежностей соответствует вашему региону, поэтому некоторые принадлежности могут отличаться от приведенных на иллюстрациях.

• \*Гарантийный талон прилагается только для отдельных регионов. Для получения более подробной информации обратитесь к дилеру.

## Дополнительные принадлежности

- 1. Запасной блок лампы 2. 3D-очки
	-

## Замена батареек пульта ДУ

- 1. Нажмите и откройте крышку батарейного отсека, как показано на рисунке.
- 2. Извлеките старые батарейки (при наличии) и установите две батарейки типоразмера ААА. Соблюдайте полярность, как показано на рисунке.

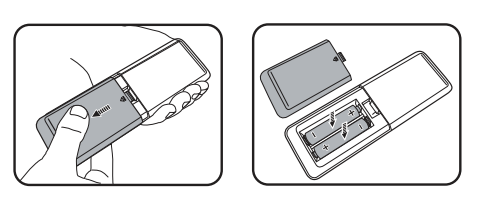

- 3. Установите на место и защелкните крышку батарейного отсека.
	- Не оставляйте пульт ДУ с батарейками в условиях сильной жары или влажности, например, на кухне, в ванной, в сауне, в солярии или закрытом автомобиле.
	- Для замены обязательно используйте элементы питания рекомендованного изготовителем типа или аналогичные им.
	- Утилизируйте отработанные батарейки в соответствии с инструкциями производителя и местными нормами, принятыми в вашей стране.
	- Запрещается сжигать батарейки. Это может привести к взрыву.
	- Для предотвращения протечки батареек следует вынимать отработанные батарейки, а также извлекать их при длительном перерыве в использовании пульта ДУ.

# <span id="page-7-0"></span>**Внешний вид проектора**

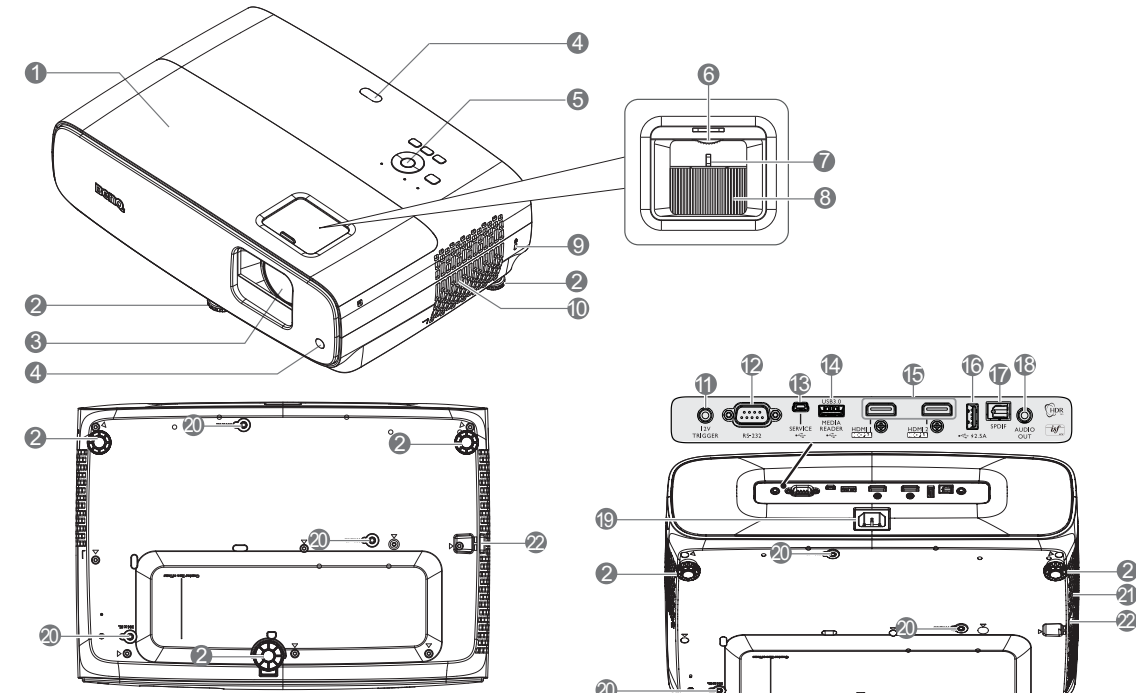

- 1. Крышка лампы
- 2. Регулировочные ножки
- 3. Объектив проектора
- 4. Инфракрасный датчик ДУ
- 5. Внешняя панель управления (См. Элементы [управления](#page-8-0) и функции на [стр](#page-8-0). 9.)
- 6. Смещение объектива
- 7. Регулятор масштаба
- 8. Регулятор фокуса
- <span id="page-7-1"></span>9. Разъем для замка Kensington (защита от кражи)
- 10. Вентиляционное отверстие (забор воздуха)
- 11. Выходной разъем 12 В постоянного тока

Используется для активации внешних устройств триггеров, например для управления экраном или освещением.

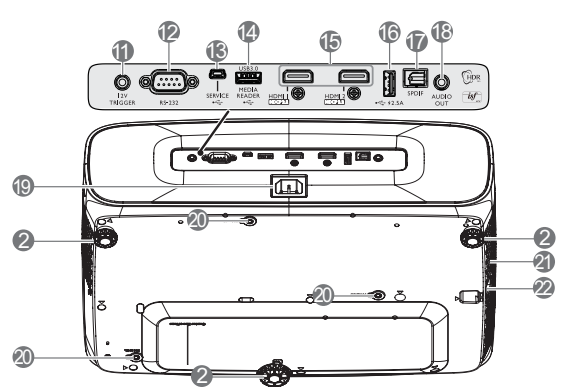

7 8

12. Порт управления RS-232

6

- 13. Разъем USB типа мини-B (для обновлений встр. ПО)
- 14. Разъем USB типа мини-А (USB 3.0: 5 В, 1,5 A устройство чтения медиафайлов / диск, загрузка встр. ПО)
- 15. Входной разъем HDMI 1/ HDMI 2 (версия 2.0b)
- 16. Разъем USB типа мини-А (USB 2.0: источник питания 2,5 A)
- 17. Выходной разъем SPDIF
- 18. Гнездо аудиовыхода
- 19. Разъем питания переменного тока
- 20. Отверстия для настенного монтажа
- 21. Вентиляционное отверстие (выпуск воздуха)
- 22. Проушина для блокирования

# <span id="page-8-0"></span>**Элементы управления и функции**

# Проектор и пульт ДУ

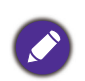

На пульте ДУ или проекторе доступны все клавиши, описанные в настоящем документе.

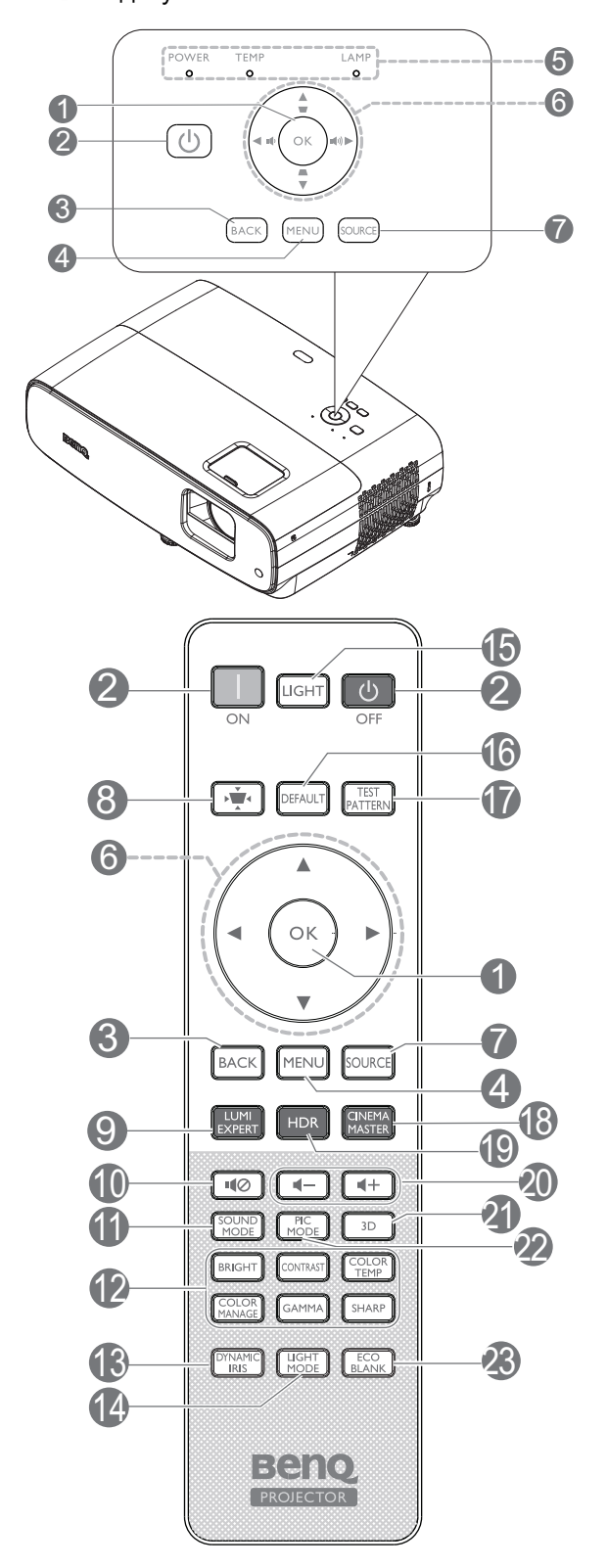

### 1. **OK**

Подтверждение выбранного пункта экранного меню.

После открытия экранного меню Трапецеидальность, удерживайте кнопку в течение 2 секунд, чтобы сбросить настройки Трапецеидальности.

## 2. **POWER**

Переключение режимов ожидания и включения проектора.

## **ON/ Off**

Переключение режимов ожидания и включения проектора.

#### **3. BACK**

Возврат в предыдущее меню, выход с сохранением настроек.

## **4. MENU**

Включение экранного меню.

- 5. **Светодиодный индикатор POWER**/**Светодиодный индикатор температуры**/**Светодиодный индикатор ЛАМПА** (См. [Индикаторы](#page-36-0) на стр. 37.)
- 6. Кнопки со стрелками  $(\blacktriangle, \blacktriangledown, \blacktriangle, \blacktriangleright)$ В режиме экранного меню данные кнопки используются для выбора нужных элементов меню и настройки параметров.

Кнопки коррекции трапецеидальности  $($ **A**,  $\blacktriangledown)$ 

Отображение страницы коррекции трапецеидальности.

Клавиши громкости  $\blacksquare$  / $\blacksquare$ )

Уменьшение или увеличение громкости проектора.

## **7. SOURCE**

Отображение панели выбора источника сигнала.

8. Клавиша коррекции трапецеидальных искажений Отображение меню коррекции трапецеидальных искажений.

## **9. LUMI EXPERT**

Нефункционален на этом проекторе.

**10.** 

Включение и выключение звука проектора.

- **11. SOUND MODE** Отображение меню **SOUND MODE**.
- **12. Клавиши регулировки качества изображения (BRIGHT, CONTRAST, COLOR TEMP, COLOR MANAGE, GAMMA, SHARP)**

Отображение линейки регулировки качества изображения.

## **13. DYNAMIC IRIS**

Выберите подходящее значение "ДИНАМИЧЕСКАЯ ДИАФРАГМА" из готовых режимов.

## **14. LIGHT MODE**

Выберите подходящую мощность лампы из готовых режимов.

## **15. LIGHT**

Включение подсветки кнопок пульта ДУ на несколько секунд. Чтобы подсветка работала постоянно, нажмите другую кнопку, пока включена подсветка. Снова нажмите кнопку, чтобы выключить подсветку.

## **16. DEFAULT**

Сброс всех меню линеек регулировки в значения по умолчанию в процессе настройки.

**17. TEST PATTERN**

Отображение **TEST PATTERN**.

# Рабочий диапазон пульта ДУ

Для нормальной работы пульт ДУ нужно направлять на датчик ИК-сигнала перпендикулярно, с отклонением не более 30 градусов. Расстояние между пультом ДУ и датчиком не должно превышать 8 метров (~ 26 футов).

Следите за тем, чтобы между пультом ДУ и инфракрасным датчиком проектора не было препятствий, мешающих прохождению инфракрасного луча.

• Управление проектором с помощью передней панели

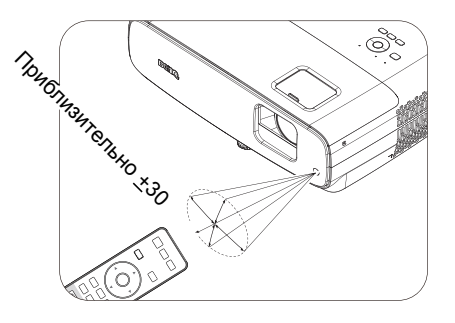

## **18. CINEMA MASTER**

Отображение меню Кино-мастер. См. [CinemaMaster](#page-25-0) на стр. 26.

#### **19. HDR**

Отображение меню **HDR**.

20. Клавиши громкости  $\blacktriangleleft - \blacktriangleleft +$ Уменьшение или увеличение громкости проектора.

#### **21. 3D**

Отображение меню **3D**.

### **22. PIC MODE**

Отображение меню **Режим изображения**.

После открытия экранного меню Трапецеидальность, удерживайте кнопку в течение 2 секунд, чтобы включить Автотрапецеидальность.

## **23. ECO BLANK**

Отключение изображения на экране.

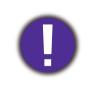

Во время работы проектора запрещается закрывать проекционный объектив какими-либо предметами - это может привести к нагреванию и деформированию этих предметов или даже стать причиной возгорания.

• Управление проектором сверху

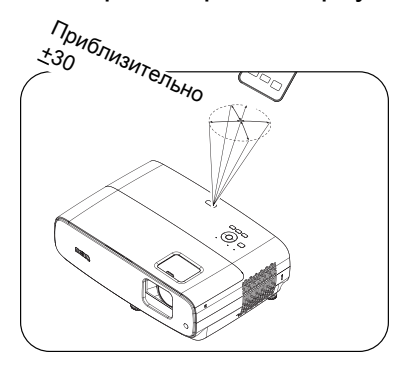

# <span id="page-10-0"></span>**Установка проектора**

# <span id="page-10-1"></span>**Выбор места расположения**

При выборе места для установки проектора следует учитывать следующие факторы.

- Размер и расположение экрана
- Расположение электрической розетки
- Расположение и расстояние между проектором и остальным оборудованием

Ниже приводятся варианты установки проектора.

#### 1. **Спереди на столе**

Выберите это расположение, если проектор установлен на столе перед экраном. Это наиболее распространенный способ расположения проектора,

обеспечивающий быструю установку и его мобильность.

#### **2. Сзади на столе**

Проектор располагается на столе позади экрана. Для установки в этом положении требуется специальный экран для проецирования сзади.

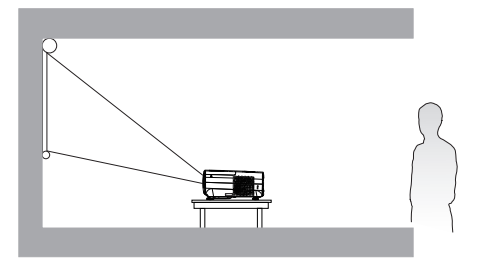

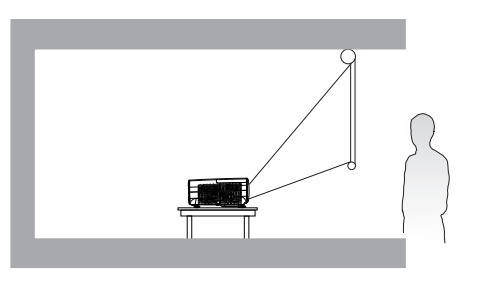

## **3. Спереди на потолке**

Проектор подвешивается в перевернутом положении перед экраном. Для монтажа проектора необходимо приобрести у поставщика комплект BenQ для потолочного/ настенного монтажа.

#### **4. Сзади на потолке**

Проектор подвешивается в перевернутом положении за экраном. Обратите внимание, что в этом случае необходим специальный экран для проецирования сзади и комплект BenQ для потолочного/ настенного монтажа.

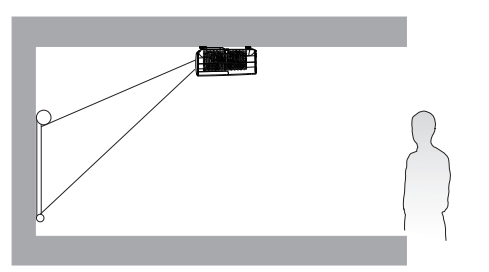

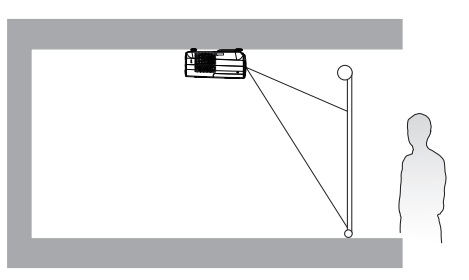

Включите проектор, перейдите в **меню УСТАНОВКА** > **Положение проектора** и нажмите / для выбора настройки.

# <span id="page-11-0"></span>**Выбор размера проецируемого изображения**

Размер проецируемого изображения зависит от расстояния между объективом проектора и экраном, выбранного увеличения и формата видеосигнала.

## Размеры проецирования

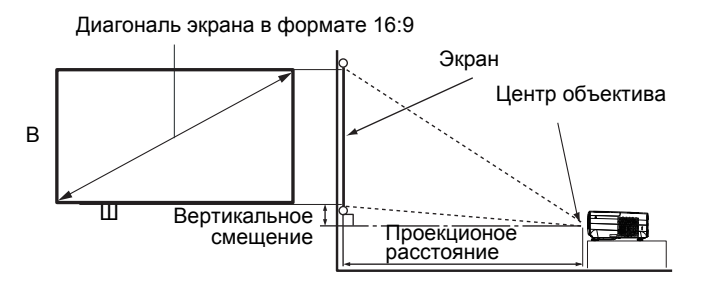

#### • Формат экрана: 16:9 и формат проецируемого изображения: 16:9

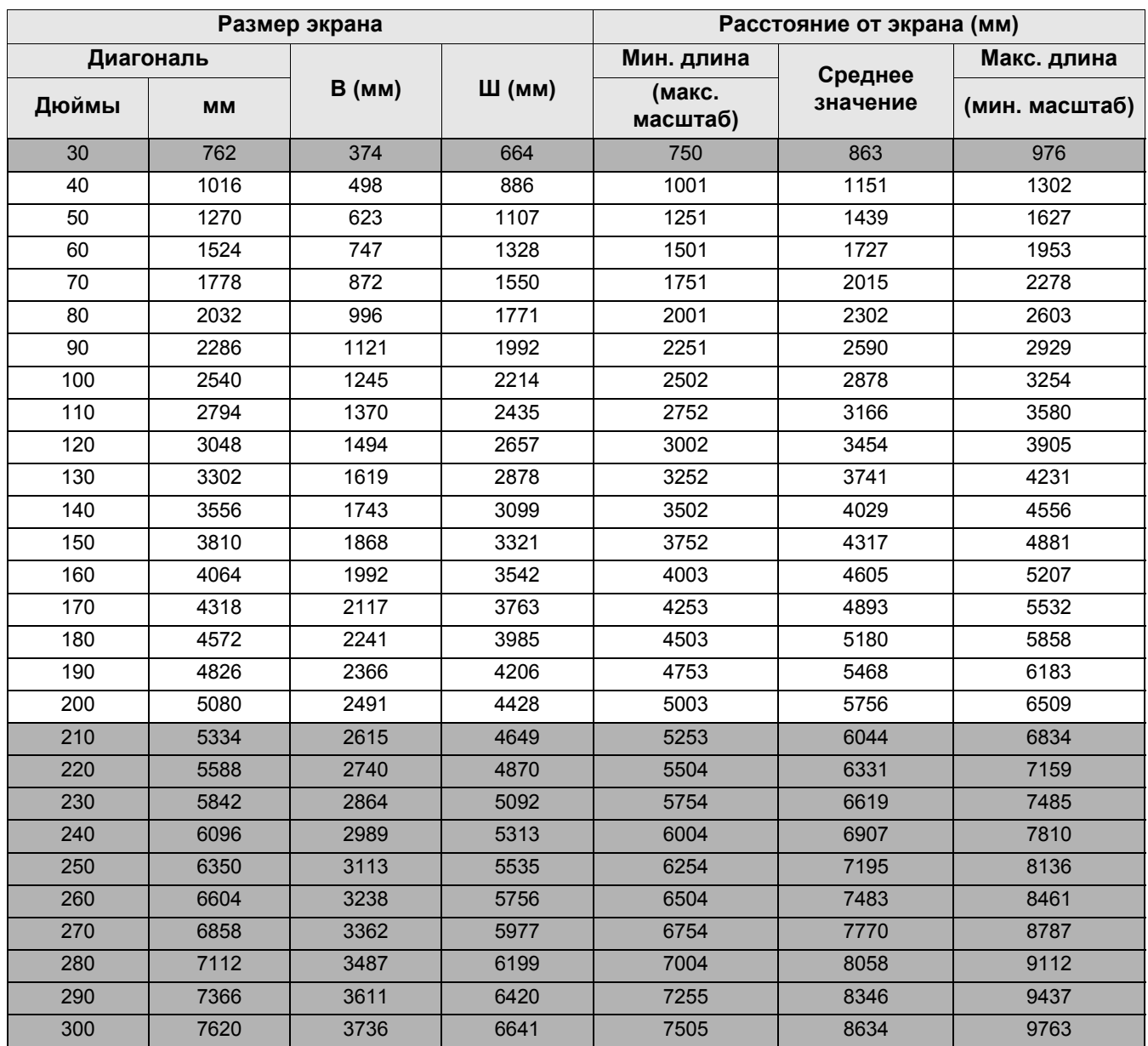

Например, если используется 120-дюймовый экран, рекомендованное проекционное расстояние составляет 3454 мм.

Если измеренное проекционное расстояние составляет 5000 мм, то ближайшим значением в столбце "Расстояние от экрана (мм)" будет 4893 мм. В этой строке указано, что потребуется экран с диагональю 170 дюймов (около 4,3 м).

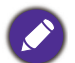

• Все измерения указаны приблизительно и зависят от фактических размеров.

В случае стационарной установки проектора компания BenQ рекомендует до окончательной установки проектора физически измерить размер проецируемого изображения и расстояние после установки проектора на место, чтобы внести поправку на оптические характеристики проектора. Это позволит определить точное расположение проектора, являющееся оптимальным для выбранного места установки.

- Для оптимизации качества проецирования мы предлагаем выполнить проецирование, следуя значениям в несерых ячейках.
- Значения в серых ячейках даны только для справки.

# <span id="page-12-0"></span>**Смещение объектива проектора**

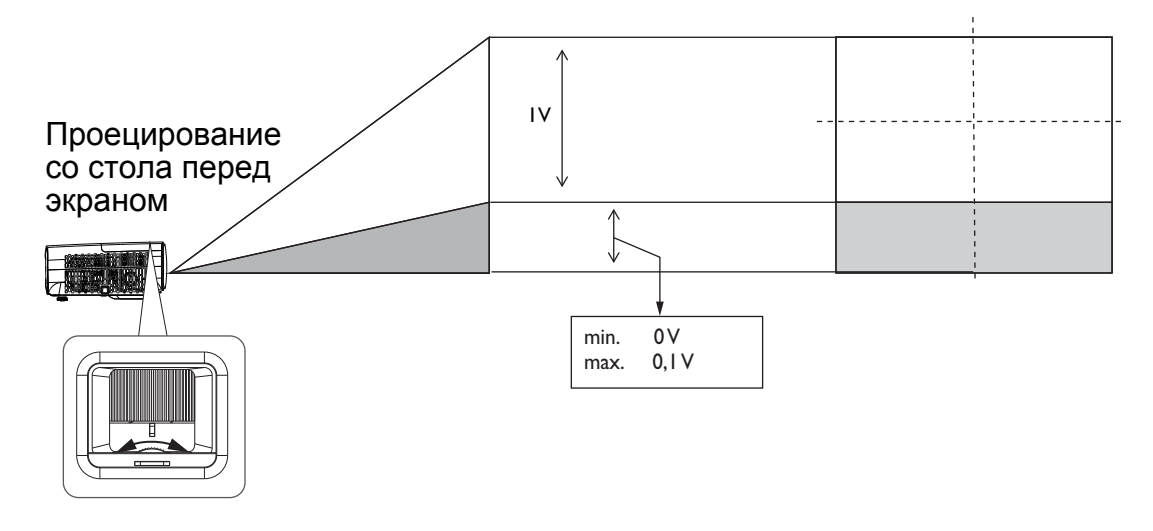

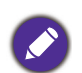

• Услышав щелчок, прекратите поворачивать регулятор, так как он достиг максимального положения. Дальнейшее поворачивание регулятора приведет к его поломке.

# <span id="page-12-1"></span>**Монтаж проектора**

При необходимости монтажа проектора настоятельно рекомендуется пользоваться правильно подобранным комплектом для монтажа проектора BenQ, а также проверять безопасность и надежность установки.

Использование комплектов для монтажа от других производителей повышает опасность падения проектора вследствие неправильного крепления или применения болтов неподходящего диаметра или длины.

## Подготовка к монтажу проектора

- Комплект для монтажа проектора BenQ можно приобрести там же, где был приобретен проектор BenQ.
- Рекомендуется также отдельно приобрести защитный кабель, совместимый с замком типа Kensington, и надежно прикрепить один его конец к предусмотренному на проекторе разъему для замка Kensington, а другой - к основанию монтажного кронштейна. Это позволит предотвратить падение проектора в случае его отсоединения от монтажного кронштейна.
- Для выполнения установки обратитесь к торговому представителю. Попытка самостоятельно установить проектор может привести к его падению и травме людей.
- Примите необходимые меры для предупреждения падения проектора в таких случаях, как землетрясение.
- Гарантия не распространяется на повреждения устройства, вызванные монтажом проектора BenQ с помощью комплекта для монтажа других производителей.
- Учитывайте температуру воздуха в месте потолочного/ настенного монтажа проектора. Если используется нагреватель, температура возле потолка/ стены может оказаться выше ожидаемой.
- Чтобы узнать о диапазоне крутящего момента, ознакомьтесь с руководством пользователя к комплекту для монтажа. Превышение рекомендованного крутящего момента при затягивании винтов может привести к повреждению проектора и последующему его падению.
- Убедитесь, что электрическая розетка расположена на доступной высоте, на которой можно легко выключить проектор.

## Схема потолочного/ настенного монтажа

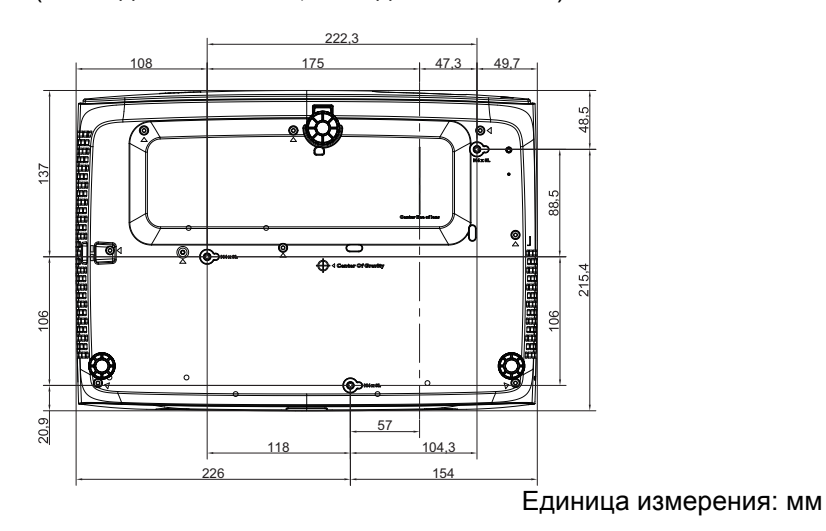

Винт для потолочного/ настенного монтажа: M4 (Макс. длина = 25 мм; мин. длина = 20 мм)

# <span id="page-14-0"></span>**Настройка проецируемого изображения**

## Настройка угла проецирования

Если проектор установлен на наклонной поверхности или если экран и луч проектора не перпендикулярны друг другу, проецируемое изображение принимает трапециевидную форму. Подкрутите задние регулировочные ножки для точной настройки горизонтального угла.

Чтобы выдвинуть ножки, поверните регулятор в обратном направлении.

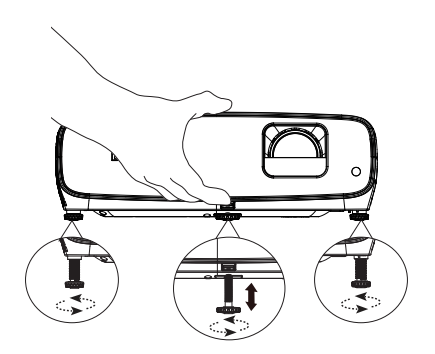

Не смотрите в объектив, когда лампа включена. Яркий свет лампы может повредить глаза.

## Точная настройка размера и резкости изображения

Отрегулируйте размер проецируемого изображения с помощью кольца регулировки масштаба.

Сфокусируйте изображение регулятором фокуса.

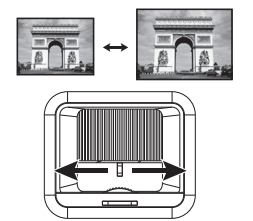

![](_page_14_Figure_10.jpeg)

## Коррекция трапецеидального искажения

Трапецеидальность выражается в заметном увеличении ширины верхней или нижней части проецируемого изображения. Это происходит тогда, когда проектор не перпендикулярен экрану.

Для устранения этого искажения помимо регулировки высоты проектора можно использовать **Автокорр. Трапеции** или **Трапецеидальность**, выполнив вручную коррекцию одним из следующих способов.

• С помощью пульта ДУ или проектора

Нажмите кнопку  $\div$  на пульте ДУ или кнопку  $\blacktriangle$  /  $\blacktriangledown$  на проекторе, чтобы открыть страницу коррекции трапецеидальных искажений. Кнопкой откорректируйте трапецеидальное искажение в верхней части изображения. Кнопкой

![](_page_14_Figure_16.jpeg)

откорректируйте трапецеидальное искажение в нижней части изображения. После открытия экранного меню Трапецеидальность, удерживайте кнопку **OK** в течение 2 секунд, чтобы сбросить настройки Трапецеидальности. После открытия экранного меню Трапецеидальность, удерживайте кнопку **PIC MODE** в течение 2 секунд, чтобы включить Автотрапецеидальность.

# <span id="page-15-0"></span>**Подключение**

При подключении источника сигнала к проектору обеспечьте следующее:

- 1. Перед выполнением любых подключений обязательно выключите все оборудование.
- 2. Для каждого источника сигнала используйте соответствующий кабель.
- 3. Кабели должны быть плотно вставлены в разъемы.

![](_page_15_Figure_5.jpeg)

- Некоторые из указанных выше соединительных кабелей могут не входить в комплект поставки данного проектора (см. [Комплектация](#page-6-1) на стр. 7). Они доступны для приобретения в магазинах электронных товаров.
- Изображения подключения предназначены для примера. Наличие разъемов для подключений на задней панели проектора зависит от конкретной модели проектора.
- Во многих ноутбуках не предусмотрено автоматическое включение внешних видеопортов при подключении к проектору. Обычно включение/выключение внешнего дисплея осуществляется с помощью комбинации клавиш, например FN + функциональная клавиша с символом монитора. Нажмите одновременно клавишу FN и соответствующую функциональную клавишу. Сведения о комбинациях клавиш см. в инструкции к ноутбуку.
- Если выбранное видеоизображение не отображается после включения проектора и выбора правильного источника видеосигнала, убедитесь в том, что устройство-источник видеосигнала включено и исправно. Кроме того, проверьте правильность подключения кабелей видеосигнала.
- При подключении к разъему AUDIO OUT звук встроенного динамика будет отключен.
- Убедитесь, что скорость передачи данных компьютера составляет 9600, чтобы можно было подключить проектор подходящим кабелем RS-232.

# <span id="page-16-0"></span>**Порядок работы**

# <span id="page-16-1"></span>**Включение проектора**

- 1. Подключите сетевой шнур. Включите выключатель электрической розетки (если установлен). Индикатор питания на проекторе загорается оранжевым цветом после подачи питания.
- 2. Для включения проектора нажмите кнопку (1) на

проекторе или кнопку **на пульте ДУ**. Индикатор питания мигает, а затем светится зеленым цветом, пока проектор остается включенным.

![](_page_16_Picture_5.jpeg)

Процедура подготовки проектора к работе занимает около 30 секунд. В конце процедуры включения появляется логотип включения.

При необходимости поверните регулятор фокуса для регулировки четкости изображения.

- 3. При первом включении проектора появится мастер настройки. Если это уже выполнялось, пропустите этот шаг и перейдите к следующему.
	- Для выбора различных пунктов меню используются кнопки со стрелками  $(\triangle \lor \triangle \lor \triangle)$ на проекторе или пульте ДУ.
	- Для подтверждения выбора пункта меню нажмите на кнопку **OK**.

#### Шаг 1.

#### Укажите **Положение проектора**.

Дополнительные сведения о положении проектора см. в Выбор места [расположения](#page-10-1).

![](_page_16_Picture_14.jpeg)

Шаг 2. Укажите для экранного меню **Язык**.

![](_page_16_Picture_365.jpeg)

 $III$ аг  $3$ 

Укажите **Корр. верт. трапец. искаж.**.

![](_page_16_Picture_19.jpeg)

#### Шаг 4.

## Укажите **Авт. выбор источника**. Выберите **Вкл.**, чтобы проектор при включении всегда автоматически выполнял поиск доступных сигналов.

Начальная настройка выполнена.

![](_page_17_Picture_3.jpeg)

- 4. При получении запроса на ввод пароля введите шестизначный пароль с помощью кнопок со стрелками. См. [Применение](#page-19-1) функции защиты паролем на стр. 20.
- 5. Включите все подключенное оборудование.
- 6. Проектор выполняет поиск входных сигналов. На экране отображается поиск текущего входного сигнала. Пока проектор не обнаружит действительный входной сигнал, на экране отображается сообщение процедуры поиска: «Нет сигнала». Нужный входной сигнал можно выбрать кнопкой **SOURCE**. См. Выбор [входного](#page-20-0) [сигнала](#page-20-0) на стр. 21.
	- Во избежание возможной опасности (поражение электрическим током, возгорание и т.п.)
	- используйте только оригинальные принадлежности (например сетевой шнур). • Если проектор еще слишком горячий после предыдущего использования, в течение приблизительно 90 секунд перед включением лампы будет работать охлаждающий вентилятор.
	- Снимки экранов Мастера настройки приводятся только для справки и могут отличаться от
	- фактического вида окон.
	- Если частота или разрешение входного сигнала превышает рабочие значения проектора, на пустом экране появится сообщение «Вне диапазона» . Выберите входной сигнал, совместимый с разрешением проектора, либо задайте для него более низкое качество сигнала. См. [Таблица](#page-40-0) [синхронизации](#page-40-0) на стр. 41.
	- Если в течение 3 минут не будет обнаружен сигнал, проектор автоматически переходит в режим энергосбережения.

# <span id="page-18-0"></span>**Порядок работы с меню**

Проектор оснащен системой экранных меню для выполнения различных настроек и регулировок.

![](_page_18_Picture_2.jpeg)

Снимки окон экранного меню приводятся только для справки и могут отличаться от фактического вида.

Ниже приводится краткий обзор экранного меню.

![](_page_18_Figure_5.jpeg)

Для входа в экранное меню нажмите на кнопку **MENU** на проекторе или пульте ДУ.

- Для выбора различных пунктов меню используются кнопки со стрелками  $($ проекторе или пульте ДУ.
- Для выбора различных пунктов подменю используются кнопки со стрелками ( $\blacktriangle/\blacktriangledown$ ) на проекторе или пульте ДУ.
- Для изменения настроек используются кнопки со стрелками  $(\blacktriangleleft/\blacktriangleright)$  на проекторе или пульте ДУ или нажмите **OK** на проекторе или пульте ДУ для входа в подменю.
- Для выхода и сохранения настроек дважды\* нажмите кнопку **MENU** на проекторе или пульте ДУ.

\*При первом нажатии производится возврат в главное меню, при втором – закрытие экранного меню.

# <span id="page-18-1"></span>**Обновление встроенного ПО**

- 1. Для загрузки новейшего файла встроенного ПО перейдите на веб-сайт BenQ, откройте **Страница изделия** > **Поддержка** > **Программное обеспечение**.
- 2. Распакуйте загруженный файл, найдите и сохраните файл с именем "update\_signed.zip" на USB флеш-накопитель.

(Рекомендуется использовать флеш-накопитель USB с файловым форматом FAT32)

- 3. Подключите USB флеш-накопитель к порту USB 3.0.
- 4. Перейдите в меню **НАСТРОЙКА СИСТЕМЫ: ДОПОЛН.** > **Обновл. встр. ПО** и нажмите на кнопку **OK**.
- 5. Выберите **Да** для обновления версии встроенного ПО. В процессе обновления не отключайте питание до завершения обновления.

![](_page_18_Picture_19.jpeg)

![](_page_18_Picture_20.jpeg)

6. После завершения обновления встроенного ПО отображается показанное ниже сообщение.

# <span id="page-19-0"></span>**Защита проектора**

## Использование защитного кабельного

## замка

Проектор следует установить в надежном месте для предотвращения его кражи. В противном случае следует приобрести замок, например замок Kensington, чтобы защитить проектор. Разъем для установки замка Kensington можно расположить на задней стороне проектора. См. пункт [9](#page-7-1) на стр. [страница](#page-7-1) 8.

Защитный кабельный замок Kensington обычно состоит из ключа (ключей) и замка. Сведения по эксплуатации замка см. в соответствующей документации к замку.

## <span id="page-19-1"></span>Применение функции защиты паролем

## Установка пароля

- 1. Перейдите к **меню НАСТРОЙКИ СИСТЕМЫ: Дополнит.** > **Пароль**. Нажмите **OK**. Откроется страница настройки пароля.
- 2. Выделите **Изменить пароль** и нажмите **OK**.
- 3. Четыре кнопки со стрелками  $(\blacktriangle, \blacktriangleright, \blacktriangledown, \blacktriangleleft)$ соответствуют 4 цифрам (1, 2, 3, 4). В зависимости от пароля, который желаете установить, нажимайте кнопки со стрелками, чтобы ввести шесть цифр пароля.
- 4. Повторно введите новый пароль для его подтверждения. После установки пароля снова откроется страница **Пароль** экранного меню.
- 5. Для активации функции **Блокировка при включении** кнопкой *к*/ выделите Блокировка при включении, а затем кнопкой / выберите **Вкл.**. Введите пароль еще раз.
	- Вводимые цифры будут отображаться на экране звездочками. Запишите и сохраните выбранный
	- пароль до ввода или сразу после ввода на тот случай, если вы его вдруг забудете. • После установки пароля и активации блокировки при включении при каждом запуске проектора его включение производится только после ввода правильного пароля.

## Если вы забыли пароль

Если пароль введен неверно, отображается сообщение об ошибке ввода пароля, за которым следует сообщение **Введите Текущий Пароль**. Если вы совсем не помните пароль, то можно воспользоваться процедурой восстановления пароля. См. Начало процедуры [восстановления](#page-19-2) [пароля](#page-19-2) на стр. 20.

При вводе неверного пароля 5 раз подряд проектор через некоторое время автоматически выключится.

## <span id="page-19-2"></span>Начало процедуры восстановления пароля

- 1. Нажмите и удерживайте кнопку **OK** в течение 3 секунд. На экране проектора будет отображаться закодированный номер.
- 2. Запишите это число и выключите проектор.

![](_page_19_Picture_22.jpeg)

![](_page_19_Picture_23.jpeg)

![](_page_19_Picture_24.jpeg)

![](_page_19_Picture_25.jpeg)

3. Для раскодирования этого числа обратитесь в ближайший сервисный центр BenQ. Для подтверждения права владения проектором может потребоваться предоставление документа о его покупке.

#### Изменение пароля

- 1. Перейдите к **меню НАСТРОЙКИ СИСТЕМЫ: Дополнит.** > **Пароль** > **Изменить пароль**.
- 2. Нажмите **OK**. На экране появится сообщение **"Введите Текущий Пароль"**.
- 3. Введите старый пароль.
	- Если пароль верный, появится другое сообщение: **"Введите Новый Пароль"**.
	- Если пароль указан неверно, будет отображаться сообщение об ошибке ввода пароля, а затем появится сообщение **«Введите Текущий Пароль»**, после чего вы сможете повторить попытку. Для отмены изменений или ввода другого пароля нажмите кнопку **BACK**.
- 4. Введите новый пароль.
- 5. Повторно введите новый пароль для его подтверждения.

#### Отключение функции защиты паролем

Чтобы отключить защиту паролем, перейдите в **меню НАСТРОЙКИ СИСТЕМЫ: Дополнит.** > **Пароль > Блокировка при включении** и кнопкой / выберите значение **Выкл..** На экране появится сообщение **«Введите Текущий Пароль»**. Введите текущий пароль.

- Если пароль введен неверно, снова откроется страница настройки пароля. В следующий раз при включении проектора вам не потребуется вводить пароль.
- Если пароль указан неверно, будет отображаться сообщение об ошибке ввода пароля, а затем появится сообщение **«Введите Текущий Пароль»**, после чего вы сможете повторить попытку. Для отмены изменений или ввода другого пароля нажмите кнопку **BACK**.

Несмотря на то, что функция защиты паролем отключена, необходимо сохранить старый пароль на тот случай, если понадобится снова включить ее – при этом потребуется указать старый пароль.

# <span id="page-20-0"></span>**Выбор входного сигнала**

Проектор можно одновременно подключать к нескольким устройствам. Тем не менее одновременно возможно воспроизведение полноэкранного изображения только от одного источника. При запуске проектор автоматически выполняет поиск доступных сигналов.

Убедитесь, что меню **НАСТРОЙКИ СИСТЕМЫ: Основные** > меню **Авт. выбор источника** — **Вкл.**, если требуется, чтобы проектор автоматически выполнял поиск сигналов.

Для выбора источника сигнала выполните следующие действия.

<span id="page-20-1"></span>1. Нажмите на **SOURCE**. Отобразится строка выбора источника.

<span id="page-20-2"></span>2. Кнопками **/** выберите нужный сигнал и нажмите **OK**.

После его обнаружения в углу экрана на несколько секунд появится информация о выбранном источнике. Если к проектору подключены разные устройства, повторите шаги [1](#page-20-1)[-2](#page-20-2) для поиска другого сигнала.

![](_page_20_Picture_21.jpeg)

• Уровень яркости проецируемого изображения при переключении изменяется в соответствии с выбранным источником входного сигнала.

• Для получения лучшего качества изображения необходимо выбрать и использовать входной сигнал, соответствующий собственному разрешению проектора. Масштаб для других разрешений будет изменяться проектором в зависимости от настройки «формата», что может привести к некоторому искажению или снижению четкости изображения. См. [Формат](#page-27-1) на стр. 28**.**

![](_page_20_Picture_24.jpeg)

# <span id="page-21-0"></span>**Проецирование с устройства чтения медиафайлов**

USB-порт на проекторе позволяет показывать файлы изображений и документов, которые расположены на USB-накопителе флэш-памяти, подключенном к проектору. Благодаря этому подключение к компьютеру не требуется.

## Поддерживаемые форматы файлов

![](_page_21_Picture_681.jpeg)

# Просмотр файлов

- 1. Вставьте USB-накопитель флэш-памяти в порт **УСТРОЙСТВО ЧТЕНИЯ МЕДИАФАЙЛОВ** проектора.
- 2. Нажмите **SOURCE** и выберите **Устройство чтения медиафайлов**. Проектор отобразит главную страницу встроенного устройства чтения медиафайлов.
- 3. Кнопками /// выберите и нажмите кнопку **OK** для входа в подпапку или отображения файла.
- 4. После отображения файла, нажмите кнопку **OK**, чтобы открыть панель функций. С помощью кнопок ▲/► можно выбрать функцию, затем для ее вызова нажмите кнопку **OK**.

# <span id="page-21-1"></span>**Выключение проектора**

1. Нажмите на кнопку  $\binom{1}{1}$  на проекторе или кнопку

на пульте ДУ, после чего на экране появится подтверждение с запросом. При отсутствии каких-либо действий со стороны пользователя в течение нескольких секунд запрос исчезнет.

2. Нажмите на кнопку  $\bigcup$  или  $\bigcirc$  еще раз. Индикатор питания POWER мигает оранжевым цветом, лампа проектора выключается, а вентиляторы продолжают работать примерно 90 секунд для охлаждения проектора.

![](_page_21_Figure_13.jpeg)

- 3. После завершения процесса охлаждения индикатор питания светится оранжевым цветом, не мигая, а вентиляторы останавливаются. Отсоедините сетевой шнур от электрической розетки.
	- В целях защиты лампы проектор не реагирует на команды во время охлаждения.
		- Не включайте проектор сразу после выключения, так как при сильном нагревании сокращается срок службы лампы.
		- Срок службы лампы зависит от внешних условий и режимов эксплуатации.

# <span id="page-21-2"></span>**Прямое выключение питания**

После выключения питания выньте кабель питания из розетки. Для защиты лампы подождите около 10 минут перед повторным включением проектора. В случае повторного включения проектора вентиляторы включаются на несколько минут для охлаждения. В

таком случае повторное нажатие на кнопку  $\binom{1}{1}$  или  $\boxed{1}$  позволяет включить проектор после остановки вентиляторов и включения оранжевого индикатора питания.

# <span id="page-22-0"></span>**Работа с меню**

Обратите внимание на то, что функции экранных меню зависят от типа выбранного сигнала и используемой модели проектора.

Пункты меню доступны только в том случае, если проектором обнаружен по крайней мере один действительный сигнал. Если к проектору не подключено оборудование или сигнал не обнаружен, доступны лишь некоторые пункты меню.

# <span id="page-22-1"></span>**Меню ИЗОБРАЖЕНИЕ**

![](_page_22_Picture_692.jpeg)

<span id="page-23-0"></span>![](_page_23_Picture_728.jpeg)

![](_page_24_Picture_600.jpeg)

<span id="page-25-0"></span>![](_page_25_Picture_568.jpeg)

# <span id="page-26-0"></span>**Меню ДИСПЛЕЙ**

![](_page_26_Picture_452.jpeg)

# <span id="page-27-0"></span>**Меню УСТАНОВКА**

<span id="page-27-1"></span>![](_page_27_Picture_614.jpeg)

# <span id="page-28-0"></span>**Меню НАСТРОЙКИ СИСТЕМЫ: Основные**

![](_page_28_Picture_723.jpeg)

# <span id="page-29-0"></span>**Меню НАСТРОЙКИ СИСТЕМЫ: Дополнит.**

![](_page_29_Picture_626.jpeg)

![](_page_30_Picture_455.jpeg)

# <span id="page-30-0"></span>**Меню ИНФОРМАЦИЯ**

![](_page_30_Picture_456.jpeg)

# <span id="page-31-0"></span>**Обслуживание**

# <span id="page-31-1"></span>**Уход за проектором**

## Чистка объектива

В случае появления на поверхности объектива пыли или грязи выполните чистку. Перед очисткой объектива обязательно выключите проектор и дождитесь его полного остывания.

- Для очистки от пыли используйте сжатый воздух.
- В случае появления грязи или пятен очистите поверхность с помощью бумаги для чистки объектива и аккуратно протрите мягкой тканью, смоченной чистящим средством для объектива.
- Никогда не используйте абразивные подушечки любого типа, щелочные или кислотные очистители, чистящий (абразивный) порошок, а также летучие растворители, например спирт, бензин, растворитель или средства от насекомых. Использование таких материалов, а также длительный контакт с резиновыми или виниловыми материалами может привести к повреждению поверхности проектора и материала кожуха.

## Чистка корпуса проектора

Перед чисткой корпуса требуется правильно выключить проектор (см. раздел [Выключение](#page-21-1) проектора на стр. 22) и отсоединить шнур питания.

- Для удаления грязи или пыли протрите корпус мягкой тканью без пуха.
- Для очистки от присохшей грязи или пятен увлажните мягкой тканью, смоченной водой или нейтральным (pH) растворителем. Затем протрите корпус.

![](_page_31_Picture_11.jpeg)

Запрещается использовать воск, спирт, бензин, растворитель и другие химические моющие средства. Это может привести к повреждению корпуса.

# Хранение проектора

При необходимости длительного хранения проектора соблюдайте следующие правила.

- Убедитесь, что температура и влажность в месте хранения соответствуют рекомендациям для данного проектора. Информацию о диапазоне температур можно найти в разделе Технические [характеристики](#page-38-0) на стр. 39 или получить у поставщика.
- Уберите регулировочные ножки.
- Извлеките элементы питания из пульта ДУ.
- Упакуйте проектор в оригинальную или аналогичную ей упаковку.

## Транспортировка проектора

Рекомендуется осуществлять транспортировку проектора в оригинальной заводской или аналогичной ей упаковке.

# <span id="page-31-2"></span>**Информация о лампе**

## <span id="page-31-3"></span>Данные о времени работы лампы

Во время работы проектора продолжительность наработки лампы (в часах) автоматически рассчитывается с помощью встроенного таймера. Расчет эквивалентного значения времени работы лампы в часах производится следующим образом:

1. Счетчик времени использования лампы = (x+y+z) часов, где Время использования в режиме "Обычный" = х часов Время использования в режиме "Экономичный" = y часов Время использования в режиме "SmartEco" = z часов

2. Эквив. ресурс лампы =  $\alpha$  часов

#### $\alpha = \frac{A'}{X} \times X + \frac{A'}{Y} \times Y + \frac{A'}{Z} \times Z$ , **если**

- <del>∞ ∠‱ <sub>2</sub>∞, ээ...</del><br>Х= значение срока службы лампы в режиме "Обычный"
- Y= значение срока службы лампы в режиме "Экономичный"
- Z= значение срока службы лампы в режиме "SmartEco"
- A' самое большое значение срока службы лампы среди X, Y, Z

![](_page_32_Picture_6.jpeg)

— Время использования суммируется и округляется в сторону уменьшения до целого числа в часах.

— Если время использования меньше 1 часа, отображается 0 часов.

Результат вычисления эквивалентного ресурса лампы вручную, вероятно, будет отличаться от значения, отображаемого в экранном меню, так как система проектора рассчитывает время использования каждого режима лампы в «минутах», а затем округляет в сторону уменьшения до целого числа в часах.

Для получения данных о времени работы лампы (в часах):

- 1. Перейдите в **меню НАСТРОЙКИ СИСТЕМЫ: Дополнит.** > **Настройки лампы** и нажмите **OK**. На экране появится страница **Настройки лампы**.
- 2. Кнопкой **/** выберите **Таймер лампы**, затем выберите**OK**. На экране появится информация **Таймер лампы**.

Сведения о времени наработки лампы можно также найти в меню **ИНФОРМАЦИЯ**.

#### <span id="page-32-0"></span>Увеличение срока службы лампы

#### • Настройка **Режим света**

Перейдите в меню **ИЗОБРАЖЕНИЕ > Дополнит.** > **Режим света** и выберите подходящую мощность лампы из готовых режимов.

Установка для проектора режима **Экономичный** или **SmartEco** увеличивает срок службы лампы.

![](_page_32_Picture_962.jpeg)

#### • Установка параметра **Автовыкл.**

При использовании данной функции происходит автоматическое выключение проектора при отсутствии входного сигнала в течение заданного периода времени во избежание сокращения срока службы лампы.

Чтобы установить **Автовыкл.**, перейдите в меню **НАСТРОЙКИ СИСТЕМЫ: Основные** > Автовыкл. и нажмите на кнопку  $\blacktriangleleft/\blacktriangleright$ .

## Срок замены лампы

Если горит **индикатор лампы** или появилось сообщение о необходимости ее замены, обратитесь к своему агенту по продажам или прежде чем установить новую лампу, ознакомьтесь с информацией на сайте http://www.BenQ.com . Использование старой лампы может вызвать нарушение нормальной работы проектора, кроме того, хотя и в достаточно редких случаях, это может привести к взрыву лампы.

![](_page_32_Picture_24.jpeg)

• Видимая яркость проецируемого изображения может различаться в зависимости от освещения, настройки контрастности/яркости источника входного сигнала, и прямо пропорциональна расстоянию проецирования.

- Яркость лампы со временем уменьшается и может изменяться в пределах характеристик, указанных ее изготовителем. Это нормальная и ожидаемая реакция лампы.
- Если лампа станет слишком горячей, загорятся **индикатор лампы** и **индикатор температуры**. Выключите проектор и оставьте для охлаждения в течение 45 минут. Если после включения питания индикатор лампы или температуры по-прежнему горит, обратитесь к поставщику. См. [Индикаторы](#page-36-0) на стр. 37.

#### О замене лампы напоминают следующие предупреждения.

![](_page_33_Picture_598.jpeg)

Символы "XXXX", показанные в представленных выше сообщениях, — это числа, которые зависят от конкретной модели.

## Замена лампы

- Во избежание поражения электрическим током перед заменой лампы обязательно выключите проектор и отсоедините шнур питания.
- Перед заменой лампы для предотвращения ожога дайте проектору остыть в течение примерно 45 минут.
- Во избежание порезов, а также во избежание повреждения внутренних деталей проектора соблюдайте предельную осторожность, удаляя острые осколки стекла разбившейся лампы.
- Во избежание травм и для предотвращения ухудшения качества изображения не прикасайтесь к пустому отсеку лампы, когда лампа извлечена, чтобы не задеть объектив.
- Эта лампа содержит ртуть. Ознакомьтесь с местными правилами утилизации опасных отходов и соблюдайте их при утилизации использованных ламп.
- Для оптимальной работы проектора рекомендуется приобрести запасную лампу для замены.
- Если замена лампы выполняется тогда, когда проектор подвешен верхней стороной вниз, убедитесь, что под гнездом лампы никого нет, чтобы исключить возможность получения травмы или повреждения глаз осколками лампы.
- Обеспечьте хорошую вентиляцию при работе со сломанными лампами. Мы рекомендуем использовать респираторы, защитные очки или щиток для защиты лица, а также носить защитную одежду, такую как перчатки.
- 1. Выключите питание и выньте вилку кабеля питания проектора из электрической розетки. Если лампа горячая, то во избежание ожогов подождите приблизительно 45 минут, пока лампа остынет.
- 2. Ослабьте винты крепления крышки лампы сбоку проектора, пока крышка не откроется.
- 3. Снимите крышку лампы с проектора.
	- Не включайте питание при открытой крышке лампы. • Не просовывайте пальцы между лампой и проектором. Острые углы внутри проектора могут нанести травму.
- 4. Снимите защитный майлар.
- 5. Отсоедините разъем лампы.

- 6. Ослабьте винты, удерживающие лампу.
- 7. Поднимите ручку в вертикальное положение.

- 8. С помощью ручки медленно извлеките лампу из проектора.
	- При слишком быстром извлечении лампа может
	- разбиться, и осколки ее попадут внутрь проектора.
	- Не оставляйте лампу в местах возможного попадания воды или доступных детям, а также рядом с легко воспламеняющимися материалами.
	- После извлечения лампы не касайтесь внутренних деталей проектора. Острые углы внутри проектора могут причинить повреждения. Прикосновение к оптическим компонентам внутри проектора может привести к появлению цветных пятен и искажению проецируемого изображения.
- 9. Вставьте разъем лампы.

![](_page_34_Picture_14.jpeg)

![](_page_34_Picture_15.jpeg)

![](_page_34_Picture_16.jpeg)

![](_page_34_Picture_17.jpeg)

![](_page_34_Picture_18.jpeg)

![](_page_34_Picture_19.jpeg)

- 10. Затяните винты крепления лампы.
- 11. Убедитесь, что ручка находится полностью в горизонтальном положении и зафиксирована на месте.
- 

• Незатянутый винт — это ненадежное соединение, которое может привести к нарушению

- нормальной работы проектора. • Не затягивайте винт слишком сильно.
- 
- 12. Подключите разъем лампы.
- 13. Установите защитный майлар обратно на свое место сверху.

14. Установите крышку лампы на проектор.

![](_page_35_Picture_9.jpeg)

![](_page_35_Picture_10.jpeg)

![](_page_35_Picture_11.jpeg)

15. Затяните винты, удерживающие крышку лампы.

![](_page_35_Picture_13.jpeg)

• Незатянутый винт — это ненадежное соединение, которое может привести к нарушению

нормальной работы проектора.

- Не затягивайте винт слишком сильно.
- 16. Подключите питание и перезагрузите проектор.

## <span id="page-35-0"></span>Сброс таймера лампы

17. После появления начального экрана войдите в экранное меню. Перейдите в меню **НАСТРОЙКИ**

**СИСТЕМЫ: Дополнит.** > **Настройки лампы** и нажмите **OK**. На экране появится страница **Настройки лампы**. Выделите **Сброс таймера лампы** и нажмите **OK**. Появится предупреждение с запросом подтвердить сброс таймера лампы. Выделите **Сброс** и нажмите **OK**. Счетчик лампы устанавливается на «0».

![](_page_35_Picture_21.jpeg)

Не следует выполнять сброс показаний счетчика, если лампа не новая или не была заменена — это может привести к повреждению.

![](_page_35_Picture_23.jpeg)

# <span id="page-36-0"></span>Индикаторы

![](_page_36_Picture_293.jpeg)

![](_page_36_Picture_2.jpeg)

# <span id="page-37-0"></span>**Поиск и устранение неисправностей**

### **Проектор не включается.**

![](_page_37_Picture_474.jpeg)

#### **Нет изображения**

![](_page_37_Picture_475.jpeg)

### **Размытое изображение**

![](_page_37_Picture_476.jpeg)

## **Не работает пульт ДУ.**

![](_page_37_Picture_477.jpeg)

#### **Неправильно указан пароль.**

![](_page_37_Picture_478.jpeg)

# <span id="page-38-0"></span>**Технические характеристики**

# <span id="page-38-1"></span>**Характеристики проектора**

Все характеристики могут изменяться без предварительного уведомления.

#### **Оптические характеристики**

Разрешение 3840 x 2160 с XPR 1920 x 1080 без XPR

Проекционная система Однокристальное цифровое микрозеркальное устройство (DMD)

Объектив

 $F = 1.9 \sim 2.47$ , f = 12  $\sim$  15,6 мм

Диапазон фокусного расстояния, при котором получается четкое изображение 1,2–5,1 м при удалении, 1,3–4,9 м при приближении

Лампа

Лампа 245 Вт Коэффициент масштабирования:

1,3X

#### **Электрические характеристики**

Питание 100–240 В, 3,4 A, 50-60 Гц перем.тока (автомат)

Энергопотребление 350 Вт (макс.); 0,5 Вт (режим ожидания)

#### **Механические характеристики**

Вес 4,2 кг+ 100 г (9,3 фунта + 0,22 фунта)

#### **Выходные разъемы**

Динамик 5 Ватт – 2 шт.

Вывод аудиосигнала Аудиоразъем ПК – 1 шт. SPDIF для оптики — 1 шт.

#### **Управление**

USB

Тип-A (USB 3.0) — 1 шт.: Устройство чтения медиафайлов / диск, загрузка встроенного ПО (5 В 1,5 A) Тип-A (USB 2.0) — 1 шт.: Источник питания (5 В, 2,5 А) Мини-B — 1 шт.

12 В пост. тока — 1 шт.: Триггер для управление экраном

Управление через последовательный порт RS-232 9 контактов – 1 шт.

ИК-приемник – 2 шт.

#### **Входные разъемы**

Вход видеосигнала HDMI (2.0b, HDCP 2.2) — 2 шт.

#### **Требования к окружающей среде**

Рабочая температура 0°C–40°C на уровне моря

Отн. влажность при эксплуатации от 10 до 90% (без конденсации)

Высота над уровнем моря при эксплуатации от 0 до 1499 м при температуре от 0 до 35 °C; от 1500 до 3000 м при температуре от 0 до 30 °C (при включении режима большой высоты)

#### Температура хранения

-20°C–60°C на уровне моря

Относительная влажность при хранении 10–90 % отн. влажн. (без конденсации)

Высота над уровнем моря при хранении 30°C при 0–12 200 м над уровнем моря

#### Транспортировка

Рекомендуется использовать оригинальную или аналогичную упаковку.

#### Ремонт

Чтобы найти окно связи с сервисным центром, зайдите на приведенный ниже веб-сайт и выберите свою страну. http://www.benq.com/welcome

# <span id="page-39-0"></span>**Габаритные размеры**

380 (Ш) x 127 (В) x 263 мм (Г)

![](_page_39_Figure_2.jpeg)

![](_page_39_Figure_3.jpeg)

Единица измерения: мм

# <span id="page-40-0"></span>**Таблица синхронизации**

# Поддерживаемые частоты синхронизации для входа HDMI (HDCP)

## • Синхронизация ПК

![](_page_40_Picture_386.jpeg)

![](_page_41_Picture_0.jpeg)

Параметры синхронизации, приведенные выше, могут не поддерживаться в зависимости от EDID-файла и ограничений графической VGA-карты. Возможно, некоторые стандарты синхронизации выбрать будет невозможно.

#### • Синхронизация Видео

![](_page_41_Picture_299.jpeg)

# Таблица глубины цвета

![](_page_41_Picture_300.jpeg)